# **Operating a Natural RPC Environment**

This section mainly describes the tasks required to operate a Natural RPC environment.

Some of these tasks are performed with the SYSRPC utility. For information about the functions the SYSRPC utility provides, refer to the Natural *SYSRPC Utility* documentation.

This section covers the following topics:

- [Specifying RPC Server Addresses](#page-0-0)
- [Stubs and Automatic RPC Execution](#page-5-0)
- [Modifying RPC Profile Parameters during a Natural Session](#page-6-0)
- [Executing Server Commands](#page-6-1)
- [Logon to a Server Library](#page-6-2)
- [Using the Logon Option](#page-7-0)
- [Using Compression](#page-9-0)
- [Using Secure Socket Layer](#page-9-1)
- [Monitoring the Status of an RPC Session](#page-10-0)
- [Retrieving Runtime Settings of a Server](#page-17-0)
- [Setting/Getting Parameters for EntireX](#page-18-0)
- [Handling Errors](#page-20-0)
- [User Exits before and after Service Execution](#page-21-0)

## <span id="page-0-0"></span>**Specifying RPC Server Addresses**

To each remote CALLNAT request, a server must be assigned (identified by servername and nodename) on which the CALLNAT is to be executed. Therefore, all subprograms to be accessed remotely must be defined

- in a local service directory on the client side,
- or in a remote directory accessed via a remote directory server,
- or by way of default server addressing with the keyword subparameter DFS of profile parameter RPC or parameter macro NTRPC,
- or within the client application itself by way of default server addressing.

In addition to the methods mentioned above, you can specify alternative servers.

If EntireX Broker is used, it is also possible to define servers using the EntireX Location Transparency, see *[Using EntireX Location Transparency](#page-4-0)*.

Below is information on:

- [Using Local Directory Entries](#page-1-0)
- [Using Remote Directory Entries](#page-1-1)
- [Specifying a Default Server Address at Natural Startup](#page-1-2)
- [Specifying a Default Server Address within a Natural Session](#page-2-0)
- [Using an Alternative Server](#page-3-0)
- [Using EntireX Location Transparency](#page-4-0)

## <span id="page-1-0"></span>**Using Local Directory Entries**

All data of a client's local service directory is stored in the subprogram NATCLTGS. At execution time, this subprogram is used to retrieve the target server. As a consequence, NATCLTGS must be available in the client application or in one of the Natural steplibs defined for the application.

If NATCLTGS has not been generated into a steplib or resides on another machine, use the appropriate Natural utility (SYSMAIN or the Natural Object Handler) to move NATCLTGS into one of the steplibs defined for the application.

If you are using a NATCLTGS for joint usage, you must make it available to all client environments, for example by copying it to the library SYSTEM, or, if an individual copy is used for a client, it must be maintained for this client using the Service Directory Maintenance function of the SYSRPC utility.

To define and edit RPC service entries, see the section *Service Directory Maintenance* in the *SYSRPC Utility* documentation.

## <span id="page-1-1"></span>**Using Remote Directory Entries**

A remote directory contains service entries that can be made available to several Natural clients. The Natural clients can retrieve these service entries from remote directory servers. For information on the purpose and on the installation of remote directory servers, see *Using a Remote Directory Server*.

For information on the SYSRPC Remote Directory Maintenance function, see the relevant section in the *SYSRPC Utility* documentation.

## <span id="page-1-2"></span>**Specifying a Default Server Address at Natural Startup**

Instead of addressing a server by using a local or remote service directory, you can preset a default server with the keyword subparameter DFS of profile parameter RPC or parameter macro NTRPC, as described in your Natural *Operations* documentation. This server address is used if the subprogram can be found in neither the local nor the remote service directory.

The DFS setting determines the default server for the whole session or until it is overwritten dynamically.

If no DFS setting exists and the server address of a given remote procedure call could not be found in the service directory, a Natural error message is returned.

A default server address defined within a client application remains active even if you log on to another library or if a Natural error occurs.

## <span id="page-2-0"></span>**Specifying a Default Server Address within a Natural Session**

The client application itself may dynamically specify a default server address at runtime. For this purpose, Natural provides the application programming interface [USR2007N](#page-2-0). This interface enables you to determine a default server address that is to be used each time a remote program cannot be addressed via the service directory.

### **To make use of USR2007N**

- 1. Copy the subprogram USR2007N from the library SYSEXT to the library SYSTEM or to the steplib library, or to any application in the server environment.
- 2. Using the DEFINE DATA statement in structured mode or the RESET statement in reporting mode, specify the following parameters:

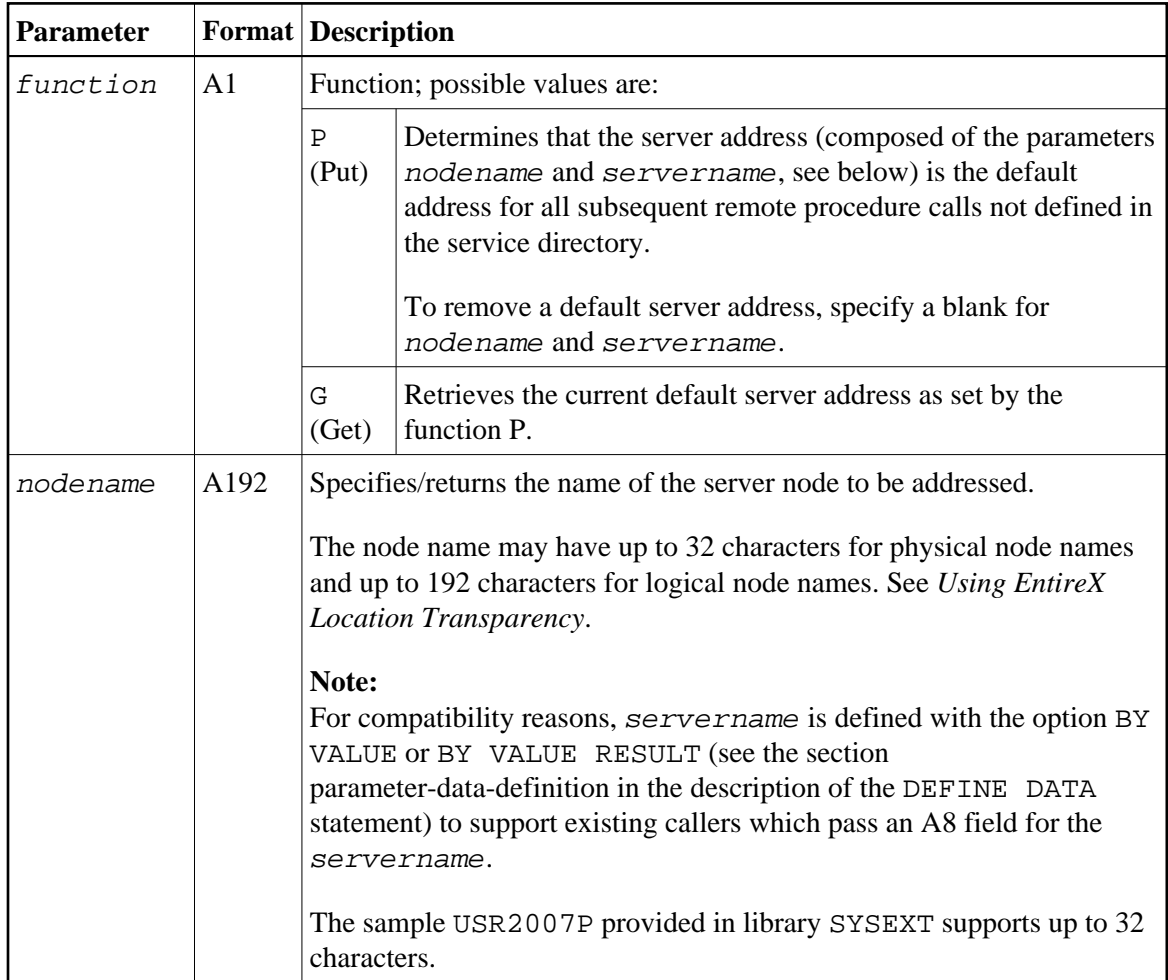

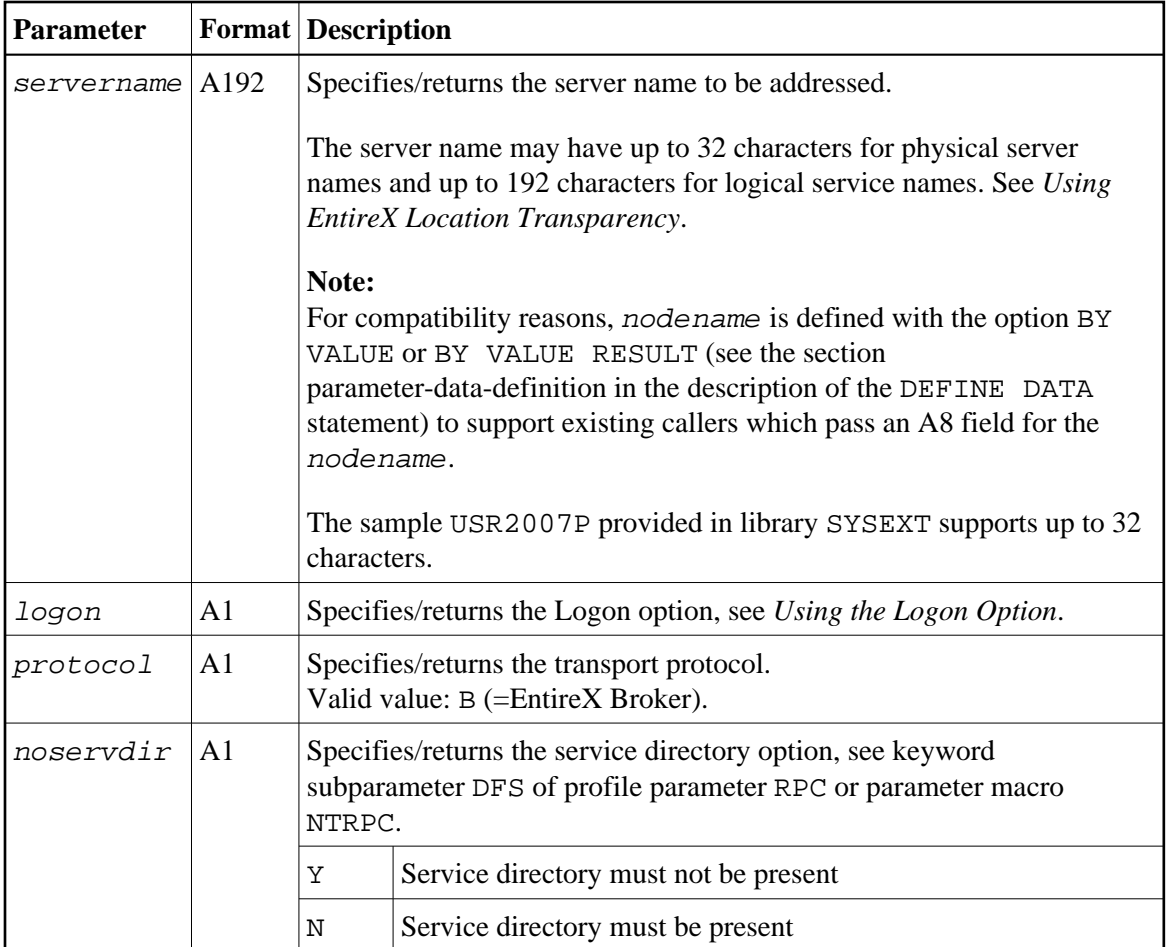

3. In the calling program on the client side, specify the following statement:

CALLNAT 'USR2007N' function nodename servername logon protocol [noservdir]

#### **Note:**

The Natural subprogram NATCLTPS in the library SYSRPC is only maintained for compatibility reasons.

## <span id="page-3-0"></span>**Using an Alternative Server**

To avoid connection failures, you may want to define several alternative servers for a remote CALLNAT. If you specify such alternative servers, Natural proceeds as follows:

- The client makes a first attempt to establish the connection.
- If this attempt fails, instead of providing an error message, a second attempt is made, however, this time not on the same server. Instead, the service directory is searched again starting at the current entry to find out whether or not another server is available which offers the desired service.
- If a second entry is found, Natural tries to establish the connection to this server. If the remote procedure call is performed successfully, the client application keeps on running. The user does not notice whether the connection to the first server or to the alternative server produced the result.

If no further entry is found or if the connection to alternative servers fail, Natural issues a corresponding error message.

## **To enable the use of an alternative server**

- 1. Define more than one server in the service directory for the same service.
- 2. Set the keyword subparameter TRYALT of profile parameter RPC or parameter macro NTRPC to ON to give permission to use an alternative server.

This parameter can also be set dynamically for the current session with the Parameter Maintenance function (described in the *SYSRPC Utility* documentation).

## <span id="page-4-0"></span>**Using EntireX Location Transparency**

Using EntireX Location Transparency, you can change physical node and server names without having to configure anything or to change client and/or server programs. Now, instead of using a physical node and physical server name, a server can be addressed by a logical name. The logical name is mapped to the physical node and server names using directory services.

To take advantage of Location Transparency, the Natural RPC has been enabled to accept a logical name wherever only a node and server name could be specified before. The logical name is passed to the EntireX Broker before it is used the first time.

The maximum length of a logical name is 192 characters. To avoid new Natural profile parameters, a logical name is specified in the server name part of the already existing parameters. There are two kinds of logical names:

### **Logical node names**

With a logical node name you specify a logical name for the node only in conjunction with a real server name. A logical node name can be used in all places where you can also use a real node name. To define a logical node name the keyword LOGBROKER must be used.

### **Example:**

SRVNVODE='LOGBROKER=logical\_node\_name,my\_set'

### **Logical services**

With a logical service, you specify a logical name for both the node and the server. A logical service can be used in all places where you can also use a real node and server name. To define a logical service, an asterisk (\*) must be specified as node name (intentionally left empty), and the server name contains the logical service name.

## **Example:**

SRVNVODE='\*' SRVNAME='logical\_service\_name,my\_set'

If the Natural Application Programming Interface USR2071N is used, you can LOGON to a logical service name by using the keyword LOGSERVICE together with the logical service name in the field broker-id.

For further information about *EntireX Location Transparency*, refer to the EntireX documentation.

The following components refer to node and server names:

- Natural keyword subparameters SRVNODE, SRVNAME, DFS and RDS of profile parameter RPC or parameter macro NTRPC
- Service Directory Maintenance function of the SYSRPC utility
- Service directory (NATCLTGS)
- Natural Application Programming Interfaces USR2007N, USR2071N

See also *Location Transparency* in *Service Directory Maintenance* function of the *SYSRPC Utility* documentation.

## <span id="page-5-0"></span>**Stubs and Automatic RPC Execution**

Stubs are no longer required if automatic Natural RPC execution is used, as described in *[Working with](#page-6-3) [Automatic Natural RPC Execution](#page-6-3)* below.

However, generating stubs provides the advantage of controlling the CALLNAT(s) executed remotely and facilitates error diagnoses. Should a remote call fail due to an incorrect CALLNAT name, the Natural error message issued then helps to immediately identify the problem cause. Without a stub, for an incorrect CALLNAT you may receive follow-up errors returned from the transport layer or the Natural server.

If you want to call an EntireX RPC server with a remote CALLNAT execution, it is strongly recommended to use a stub subprogram (interface object). A stub subprogram is required if the IDL (Interface Definition Language) definition of the subprogram you want to call on an EntireX RPC server contains a group structure. In this case, you must define the same group structure during the stub generation on the Stub Generation screen or generate the stub subprogram from the EntireX IDL file (Windows only).

Below is information on:

- [Creating Stub Subprograms](#page-5-1)
- [Working with Automatic Natural RPC Execution](#page-6-3)

## <span id="page-5-1"></span>**Creating Stub Subprograms**

With the Stub Generation function of the SYSRPC utility, you can generate the Natural stub subprograms used to connect the client's calling program to a subprogram on a server. The stub consists of a parameter data area (PDA) and of the server call logic; see *Stub Generation* in the *SYSRPC Utility* documentation.

The PDA contains the same parameters as used in the CALLNAT statement of the calling program and must be defined in the Stub Generation screen of the Stub Generation function. If a compiled Natural subprogram with the same name already exists, the PDA used by this subprogram is used to preset the screen. The server call logic is generated automatically by the Stub Generation function after the PDA has been defined.

At execution time, the Natural application program containing the CALLNAT statement and the stub subprogram must exist on the client side. The Natural application subprogram must exist on the server side. Both the stub and server subprograms must have the same name.

## <span id="page-6-3"></span>**Working with Automatic Natural RPC Execution**

You are not required to generate Natural RPC stubs, but you can work with automatic Natural RPC execution (that is, without using Natural stubs). To work with automatic Natural RPC execution, set the keyword subparameter AUTORPC of profile parameter RPC or parameter macro NTRPC as follows:

#### AUTORPC=ON

In that case, you can omit the generation of the client stub during your preparations for RPC usage. When the automatic Natural RPC execution is enabled (AUTORPC=ON), Natural behaves as follows:

- if a subprogram cannot be found locally, Natural tries to execute it remotely (a stub subprogram is not needed),
- the parameter data area will then be generated dynamically during runtime.

As stubs only exist for client programs, this feature has no effect on the CALLNAT program on the server.

If keyword subparameter AUTORPC of profile parameter RPC or parameter macro NTRPC is set to ON, and a Natural stub exists, it will still be used.

## <span id="page-6-0"></span>**Modifying RPC Profile Parameters during a Natural Session**

With the Parameter Maintenance function, you can dynamically modify some of the RPC profile parameters set in the Natural profile parameter module for the current session.

### **Caution:**

These modifications are retained as long as the user session is active; they are lost when the session is terminated. Static settings are only made using Natural profile parameters.

## <span id="page-6-1"></span>**Executing Server Commands**

Active servers that have been defined in the service directory (see *[Specifying RPC Server Addresses](#page-0-0)*) can be controlled with the SYSRPC server command execution function as described in the relevant section in the *SYSRPC Utility* documentation.

## <span id="page-6-2"></span>**Logon to a Server Library**

The server library on which the CALLNAT is executed depends on the RPC *[Logon Option](#page-7-0)* on the client side and a couple of parameters on the server side.

The following table shows which the relevant parameters are and how they influence the library setting:

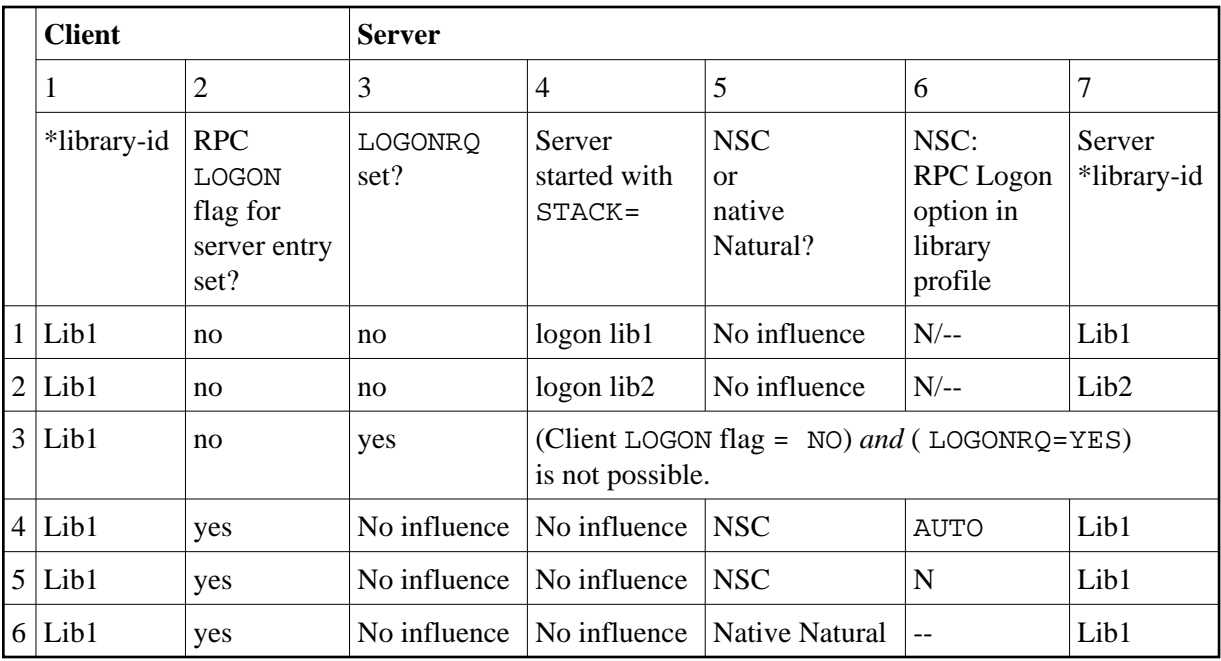

Explanation of the table columns:

- 1. The library ID of the client application where the CALLNAT is initiated.
- 2. The value of the RPC LOGON flag. Can be set for a whole node or a server.

The flag can be set by using

the Service Directory Maintenance function of the SYSRPC utility,

or the keyword subparameter DFS of profile parameter RPC or parameter macro NTRPC,

or the application programming interface [USR2007N](#page-2-0).

- 3. The LOGONRQ keyword subparameter of profile parameter RPC or parameter macro NTRPC can be set at server startup.
- 4. The library ID to which the server is positioned at its startup.
- 5. Does the server run under Natural Security (NSC) (see *Using Natural RPC with Natural Security*) or not?
- 6. The setting of the Logon option in the NSC *Library Profile Items* (*Session options* > *Natural RPC Restrictions*) of the NSC server application. If the NSC *Logon Option* is set to A (AUTO), only library and user ID are taken. If set to N (default), the library, user ID and password parameters are evaluated.
- <span id="page-7-0"></span>7. The library on the server where the CALLNAT program is finally executed.

## **Using the Logon Option**

The Logon option defines on which library the remote subprogram is to be executed. See also *[Logon to a](#page-6-2) [Server Library](#page-6-2)*.

## **Note:**

When you do not use the Logon option, the CALLNAT is executed on the library to which the server is currently logged on. This server logon is defined with the Natural profile parameter STACK=(LOGON library). The server will search for the CALLNATs to be executed in library (and all associated steplibs defined for *library*).

A client application can be enabled to execute a subprogram on a different library by setting the Logon option for this subprogram. This causes the client to pass the name of its current library to the server, together with this Logon option. The server will then logon to this library, searching it for the desired subprogram and, if the latter is found, it will execute it. After that, it will logoff from the previous library.

## **Logging on to a Different Library**

If the server should logon to a library other than the client's current libray, the client has to call the application programming interface USR4008N before the remote CALLNAT is executed. With USR4008N the client specifies an alternate name of a library to which the server will logon. The name of this library will be used for all subsequent calls to remote subprograms for which the Logon option applies. If blank is specified for the library name, the name of the current client library will be used again.

## **To make use of USR4008N**

1. Copy the subprogram USR4008N from the library SYSEXT to the library SYSTEM or to the steplib library, or to any application in the server environment.

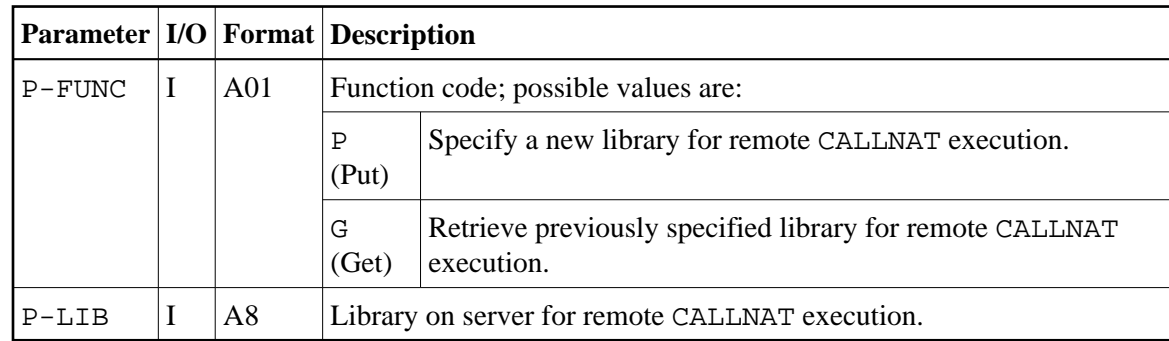

2. Using the DEFINE DATA statement, specify the following parameters:

3. In the calling program on the client side, specify the following statement:

CALLNAT 'USR4008N' P-FUNC P-LIB

### **Note:**

The calling program must be executed before the Natural RPC client invokes a remote CALLNAT.

## **Settings Required on the Client Side**

To set the Logon option, you can use either the SYSRPC Service Directory maintenance function (see the relevant section in the SYSRPC Utility documentation) or - when using a default server - the keyword subparameter DFS of profile parameter RPC or parameter macro NTRPC or the application programming interface [USR2007N](#page-2-0).

## **Settings Required on the Server Side**

No setting is required on the server side.

## <span id="page-9-0"></span>**Using Compression**

Compression types may be: 0, 1 or 2. Stubs generated with COMPR=1 or 2 can help reduce the data transfer rate.

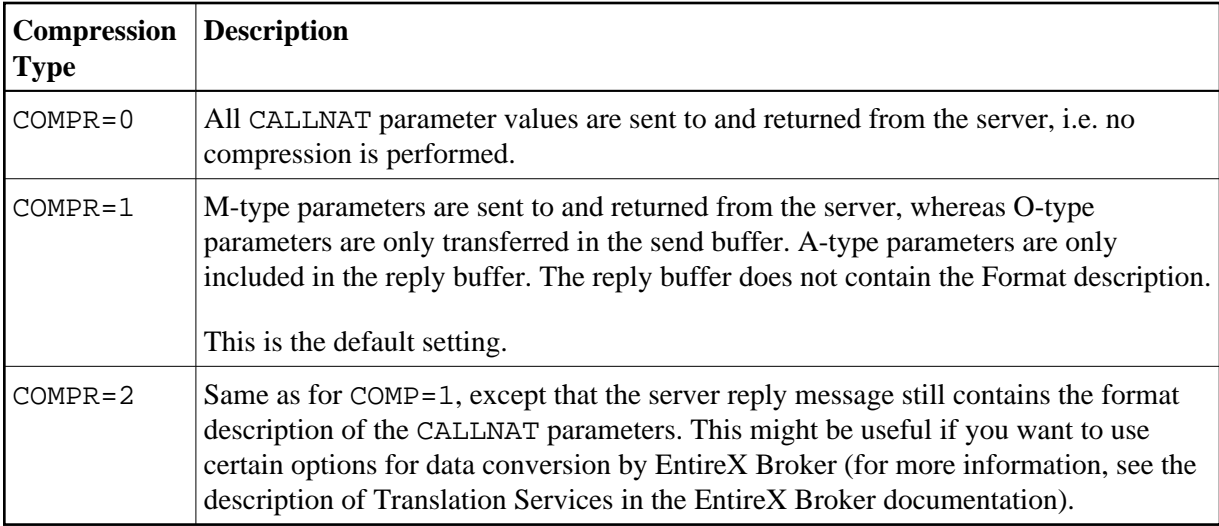

## <span id="page-9-1"></span>**Using Secure Socket Layer**

The Natural RPC supports Secure Socket Layer (SSL) for the TCP/IP communication to the EntireX Broker.

To enable the EntireX Broker to recognize that the TCP/IP communication should use SSL, you must use one of the following methods:

- Append the string : SSL to the node name. If the node name has already been postfixed by the string :TCP, :TCP must be replaced by :SSL.
- Prefix the node name with the string  $//SSL:$

## **Example:**

SRVNODE='157.189.160.95:1971:SSL'

Before you access an EntireX Broker using SSL, you must first invoke the application programming interface USR2035N to set the required SSL parameter string.

## **To make use of USR2035N**

- 1. Copy the subprogram USR2035N from the library SYSEXT to the library SYSTEM or to the steplib library, or to any application in the server environment.
- 2. Using the DEFINE DATA statement, specify the following parameters:

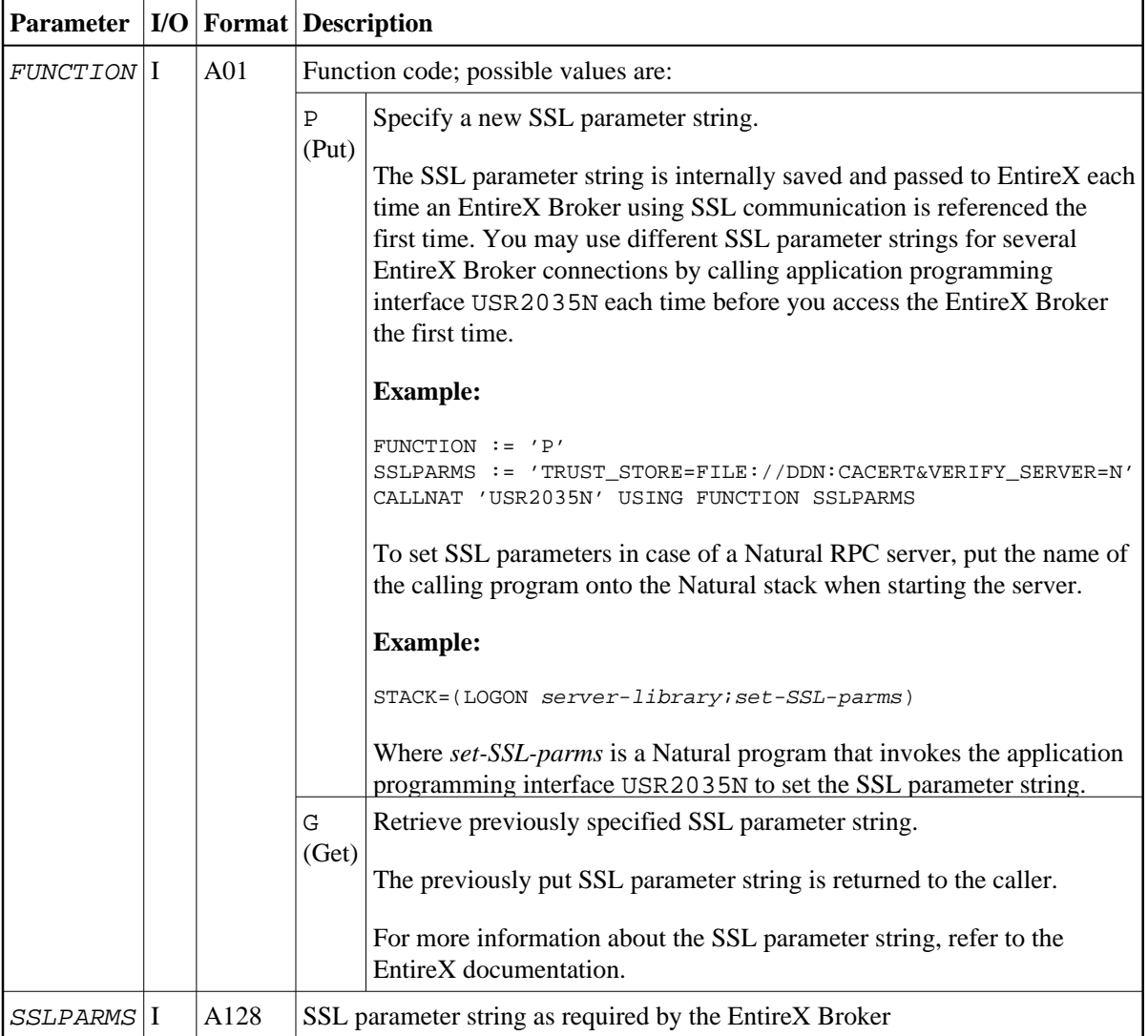

3. In the calling program on the client side, specify the following statement:

CALLNAT 'USR2035N' FUNCTION SSLPARMS

## <span id="page-10-0"></span>**Monitoring the Status of an RPC Session**

This part is organized in the following sections:

- [Using the RPCERR Program](#page-11-0)
- [Using the RPCINFO Subprogram](#page-11-1)
- [Using the Server Trace Facility](#page-13-0)
- [Defining the Trace File](#page-14-0)

## <span id="page-11-0"></span>**Using the RPCERR Program**

You can run the RPCERR program from the Command line or invoke it by using a FETCH statement from within a Natural program. RPCERR displays the following information:

- The last Natural error number and message if it was RPC related.
- The last EntireX Broker message associated with this error.
- The last EntireX RPC server error message if the Natural error error number is related to the EntireX RPC server error.

In addition, the node and server name from the last EntireX Broker call can be retrieved.

### **Example of an RPC Error Display: RPCERROR**

```
Natural error number: NAT6972 
Natural error text : 
Directory error on Client, reason 3.
RPC error information: 
No additional information available. 
Server Node: Library: SYSTEM 
Server Name: The Server Name: The Server Name: NATCLT3
                                            Line No: 1010
```
## <span id="page-11-1"></span>**Using the RPCINFO Subprogram**

You can use the subprogram RPCINFO in your application program to retrieve information on the state of the current RPC session. This also enables you to handle errors more appropriately by reacting to a specific error class.

The subprogram RPCINFO is included in the library SYSTEM and can be called by any user application.

A sample program TESTINFO is included in the library SYSRPC together with the parameter data area RPCINFOL for calling RPCINFO.

### **Example:**

```
DEFINE DATA LOCAL USING RPCINFOL 
  LOCAL 
  1 PARM (A1) 
   1 TEXT (A80) 
  1 REDEFINE TEXT 
     2 CLASS (A4) 
     2 REASON (A4) 
END-DEFINE
```
...

```
OPEN CONVERSATION USING SUBPROGRAM 'APPLSUB1' 
  CALLNAT 'APPLSUB1' PARM 
CLOSE CONVERSATION *CONVID 
... 
ON ERROR 
   CALLNAT 'RPCINFO' SERVER-PARMS CLIENT-PARMS 
   ASSIGN TEXT=C-ERROR-TEXT 
   DISPLAY CLASS REASON 
END-ERROR 
... 
END
```
### **Parameters of RPC Info**

RPCINFO has the following parameters which are provided in the parameter data area RPCINFOL:

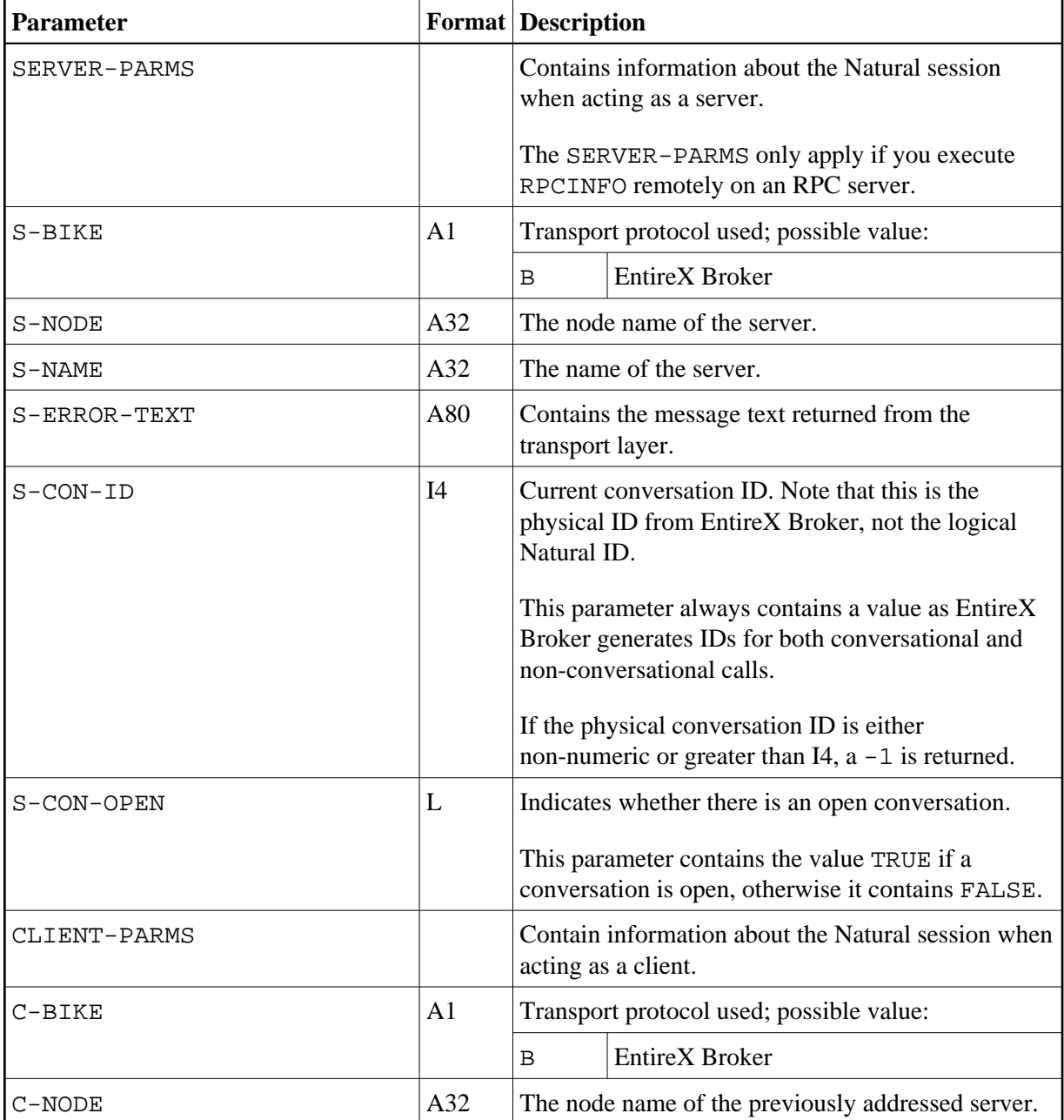

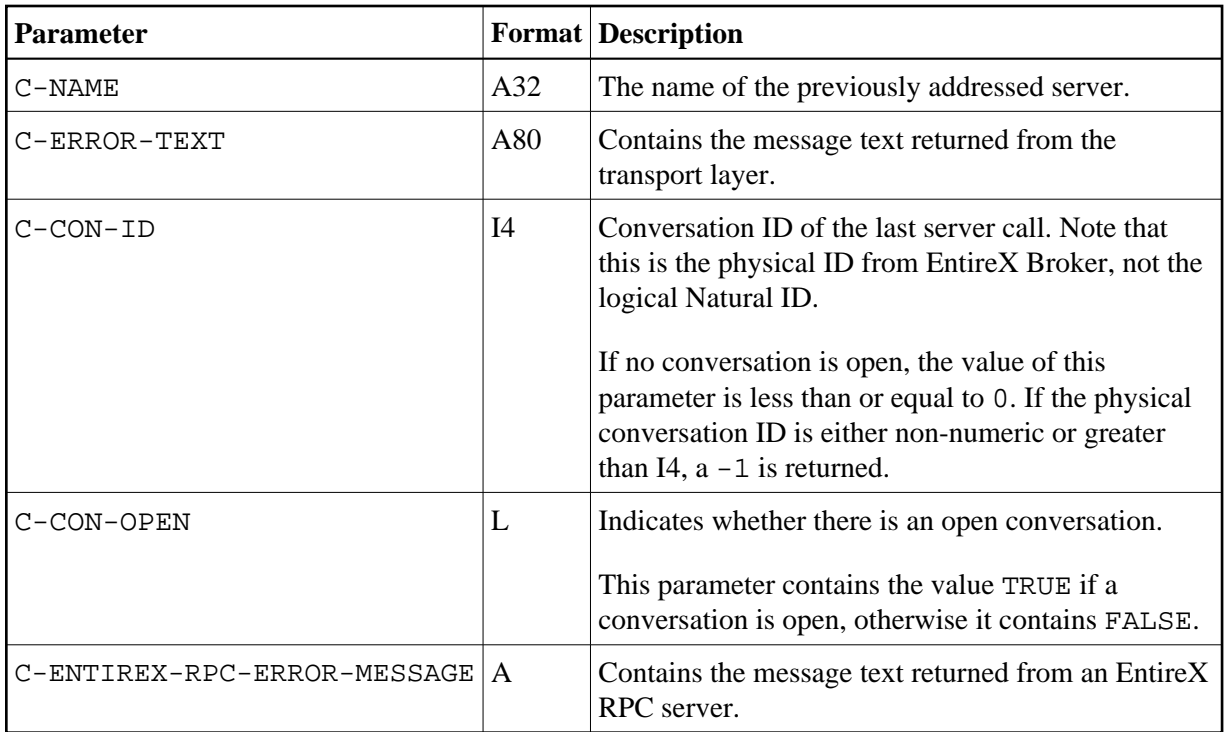

## <span id="page-13-0"></span>**Using the Server Trace Facility**

Natural RPC includes a trace facility that enables you to monitor server activities and trace possible error situations.

## **Activating/Deactivating the Server Trace Facility**

To activate/deactivate the server trace facility, start the server with the option

TRACE=n

The integer value n represents the desired trace level; that is, the level of detail in which you want your server to be traced. The following values are possible:

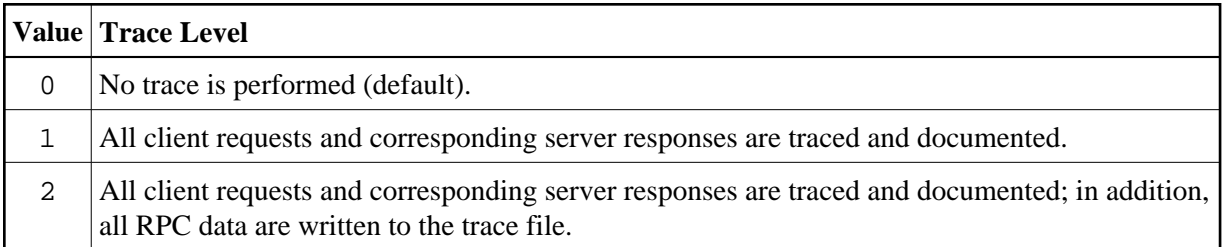

The RPC trace facility writes the trace data to the Natural Report Number 10.

In case of a conversion error which is reported with Natural error number NAT6974 and reason codes 2 and 3, the position of the erroneous data in the buffer is indicated.

## **Support of TS=ON for RPC Server Trace**

The following information applies to Mainframe environments only:

All messages in the Natural RPC server trace are translated into upper case if TS=ON is specified in the Natural RPC server session. The trace of the data from/to the client is not affected by TS=ON and remains unchanged.

## <span id="page-14-0"></span>**Defining the Trace File**

The trace file definition depends on the environment:

- [Trace File Handling for Mainframe Environments General Information](#page-14-1)
- [Trace File Handling in z/OS Batch Mode](#page-14-2)
- [Trace File Handling under CICS](#page-15-0)
- [Trace File Handling in z/VSE Batch Mode](#page-16-0)
- [Trace File Handling in BS2000/OSD Batch Mode](#page-16-1)
- [Trace File Handling for UNIX and OpenVMS Environments](#page-16-2)
- [Trace File Handling for Windows](#page-17-1)

#### <span id="page-14-1"></span>**Trace File Handling for Mainframe Environments - General Information**

On the mainframe, define the trace file appropriate to your environment, see also the NTPRINT macro (in the *Parameter Reference* documentation).

### <span id="page-14-2"></span>**Trace File Handling in z/OS Batch Mode**

### **a) Running A Server As Single Task**

In the server start job, assign a z/OS dataset to the Natural additional Report CMPRT10.

### **Example:**

```
//NATRPC JOB CLASS=K,MSGCLASS=X
//NATSTEP EXEC PGM=NATOS
//STEPLIB DD DISP=SHR,DSN=SAG.NAT.LOAD
// DD DISP=SHR,DSN=SAG.EXX.LOAD 
//CMPRMIN DD * 
IM=D, MADIO=0, MT=0, OBJIN=R, AUTO=OFF, MAXCL=0, ID=',', INTENS=1,
PRINT=((10),AM=STD)
/* 
//SYSUDUMP DD SYSOUT=X
//CMPRT10 DD SYSOUT=X
//CMPRINT DD SYSOUT=X
/*
```
### **b) Running a Server With Replicas**

- 1. Set the RPC parameter NTASKS to a value greater than 1.
- 2. Assign CMPRMIN to a dataset with DISP=SHR or to \*.

3. As each task writes on a separate CMPRINT dataset, define the following DD card names:

CMPRINT for the main task;

CMPRINT1 to CMPRINT9 for the first nine subtasks;

CMPRIN10 to CMPRINnn for the next two-digit numbers of subtask, nn=NTASKS-1.

4. If the keyword subparameter TRACE of profile parameter RPC or parameter macro NTRPC is set, the trace facility writes to Printer 10.

You must define the following DD card names:

CMPRT10 for the main task;

CMPRT101 to CMPRT1nn for all subtasks, nn=NTASKS-1;

#### **Example:**

```
//NATRPC JOB CLASS=K,MSGCLASS=X 
//NATSTEP EXEC PGM=NATOS,REGION=8M 
//steplib DD DISP=SHR,DSN=SAG.NAT.LOAD 
// DD DISP=SHR,DSN=SAG.EXX.LOAD 
//CMPRMIN DD * 
IM=D, MADIO=0, MT=0, OBJIN=R, AUTO=OFF, MAXCL=0, ID=',', INTENS=1,
PRINT=((10),AM=STD) 
/* 
//SYSUDUMP DD SYSOUT=X 
//CMPRT10 DD SYSOUT=X 
//CMPRT101 DD SYSOUT=X 
//CMPRT102 DD SYSOUT=X 
//CMPRT103 DD SYSOUT=X 
//CMPRINT DD SYSOUT=X 
//CMPRINT1 DD SYSOUT=X 
//CMPRINT2 DD SYSOUT=X 
//CMPRINT3 DD SYSOUT=X 
/*
```
### <span id="page-15-0"></span>**Trace File Handling under CICS**

Under CICS, assign Print File 10 to a CICS extra-partitioned transient data queue.

#### **Examples:**

Natural dynamic profile definition:

```
PRINT=((10),AM=CICS,DEST=RPCT,TYPE=TD)
```
CICS definition:

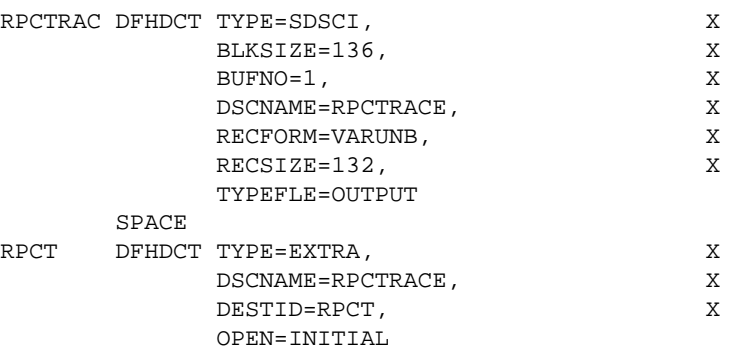

CICS Startup JCL:

RPCTRACE DD SYSOUT=\*

### <span id="page-16-0"></span>**Trace File Handling in z/VSE Batch Mode**

In z/VSE batch mode, assign a trace file to the Printer Number 10.

### **Example:**

```
// LIBDEF PHASE, SEARCH=(SAGLIB.NATvrs, SAGLIB.ETBvrs), TEMP
// ASSGN SYS000,READER
// ASSGN SYSLST,FEE
// ASSGN SYS050,FEF
// EXEC NATVSE,SIZE=AUTO,PARM='SYSRDR'
IM=D,MADIO=0,MT=0,OBJIN=R,AUTO=OFF,MAXCL=0,ID=',',INTENS=1,
PRINT=((10), AM=STD, SYSNR=50)
/*
```
where *vrs* stands for version, release, system maintenance level.

## <span id="page-16-1"></span>**Trace File Handling in BS2000/OSD Batch Mode**

In BS2000/OSD batch mode, assign a trace file to Printer Number 10.

### **Example:**

```
/.NATRPC LOGON
/ SYSFILE SYSOUT=output-file
/ SYSFILE SYSDTA=(SYSCMD)
/ SYSFILE SYSIPT=(SYSCMD)
/ FILE trace-file, LINK=P10, OPEN=EXTEND */server trace file
/ STEP
/ SETSW ON=2
             / EXEC NATBS2
<code>MADIO=O</code>, <code>IM=D</code>, <code>ID='</code>, \prime , <code>PRINT=((10)</code> , <code>AM=STD)</code>
```
## <span id="page-16-2"></span>**Trace File Handling for UNIX and OpenVMS Environments**

It is recommended that you use a different file name (that is, a different NATPARM parameter file) for each server so that you can trace them individually. The trace file is defined in the NATPARM parameter file of the Natural server:

#### 1. **Report Assignments**

Assign the logical device LPT10 to your Report Number 10.

### 2. **Device Parameter Assignments**

Instead of selecting a physical printer specification for LPT10, specify a file name that represents the name of your trace file.

### **Example for UNIX:**

```
/bin/sh -c cat>>/filename
```
where *filename* represents the name of the trace file.

## **Example for OpenVMS:**

nattmp:filename

where *filename* represents the name of the trace file.

### <span id="page-17-1"></span>**Trace File Handling for Windows**

It is recommended that you use a different file name (that is, a different NATPARM parameter file) for each server so that you can trace them individually. The trace file is defined in the NATPARM parameter file of the Natural server (see Device/Report Assignments in the Configuration Utility):

#### 1. **Reports**

Assign the logical device LPT10 to your Report Number 10.

2. **Devices**

Instead of selecting a physical printer specification for LPT10, specify a file name that represents the name of your trace file. As default, old trace files are deleted when a new file with the same name is created.

If you wish to append the new log to the existing one, specify:

>>*filename*

## <span id="page-17-0"></span>**Retrieving Runtime Settings of a Server**

The Natural application programming interface (API) [USR4010N](#page-17-0) enables you to retrieve the runtime settings of a server:

- the system file assignments for FUSER, FNAT, and FSEC,
- $\bullet$  the steplib chain.

### **To make use of USR4010N**

1. Copy the subprogram USR4010N from libray SYSEXT to the library SYSTEM or to the steplib library or to any application in the server environment.

- **Parameter Format Description**  FUSER-DBID | N5 | Database ID of system file FUSER. FUSER-FNR N5 | File number of system file FUSER.  $\text{FNAT-DBID}$  N5 Database ID of system file FNAT. FNAT-FNR N5 File number of system file FNAT. FSEC-DBID N5 Database ID of system file FSEC. FSEC-FNR N5 File number of system file FSEC.  $STEP-NAME$   $|A8/15$  Name of steplib.  $STEP-DBID$  | N5/15 | Database ID of steplib.  $STEP-FNR$   $|N5/15$   $|File number of steplib.$
- 2. Using a DEFINE DATA statement, specify the following parameters:

3. In the calling program on the client side, specify the following statement:

CALLNAT 'USR4010' USR4010-PARM

See also the Syntax Description of the CALLNAT statement.

4. If RPC parameter AUTORPC=OFF, copy the stub USR4010**X** to the client environment.

If RPC parameter AUTORPC=ON, the API must not be available to the client environment, otherwise the API would be called locally.

When USR4010N is called, the values of the parameter specified above are output in the group of fields USR4010-PARM.

## <span id="page-18-0"></span>**Setting/Getting Parameters for EntireX**

The Application Programming Interface (API) USR4009N enables you to set or to get the EntireX parameters that are currently supported by the Natural RPC. These are:

- Compression level
- Encryption level

#### **To make use of USR4009N**

- 1. Copy the subprogram USR4009N from libray SYSEXT to the library SYSTEM or to the steplib library or to any application in the server environment.
- 2. Using a DEFINE DATA statement, specify the following parameters:

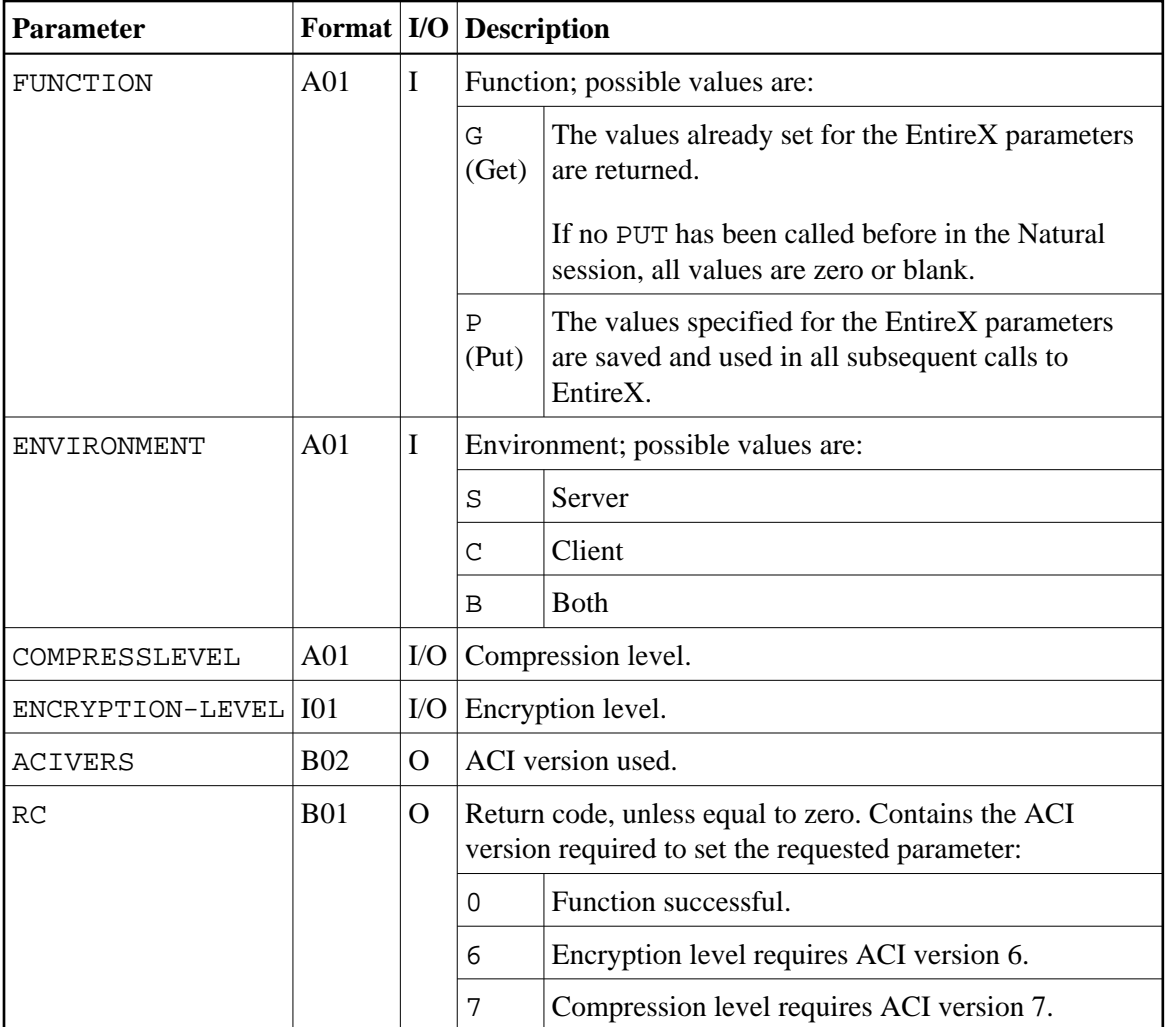

- 3. The interface can be called in two ways:
	- 1. From within a program:

CALLNAT 'USR4009N' FUNCTION ENVIRONMENT COMPRESSLEVEL ENCRYPTION-LEVEL ACIVERS RC

2. From the command prompt or by using the statement STACK with values for the above parameters.

Examples:

```
USR4009P P,C,ENCRYPTION-LEVEL=1 
USR4009P P,C,,2 
USR4009P P,C,ENCRYPTION-LEVEL=1,COMPRESSLEVEL=6
```
In command mode, you may use the keyword=value notation to set only a subset of the EntireX parameters. The values for parameters that are not referenced remain unchanged.

## **Notes:**

- The request is rejected and no values are saved if the ACI version used by the current Natural session is not high enough to support the requested EntireX parameter. In this case the RC contains the required ACI version.
- The EntireX parameters are only honored by the Natural RPC.

## <span id="page-20-0"></span>**Handling Errors**

- [Remote Error Handling](#page-20-1)
- [Avoiding Error Message NAT3009 from Server Program](#page-20-2)
- [User Exit NATRPC01](#page-20-3)

## <span id="page-20-1"></span>**Remote Error Handling**

Any Natural error on the server side is returned to the client as follows:

- Natural RPC moves the appropriate error number to the \*ERROR-NR system variable.
- Natural reacts as if the error had occurred locally.

### **Note:**

If keyword subparameter AUTORPC of profile parameter RPC or parameter macro NTRPC is set to ON and a subprogram cannot be found in the local environment, Natural will interpret this as a remote procedure call. It will then try to find this subprogram in the service directory. If it is not found there, a NAT6972 error will be issued. As a consequence, no NAT0082 error will be issued if a subprogram cannot be found.

See also *[Using the RPCERR Program](#page-11-0)*.

## <span id="page-20-2"></span>**Avoiding Error Message NAT3009 from Server Program**

If a server application program does not issue a database call during a longer period of time, the next database call might return a NAT3009 error message.

To avoid this problem, proceed as follows:

- 1. Add a FIND FIRST or HISTOGRAM statement in program NATRPC39, library SYSRPC.
- 2. Copy the updated program to library SYSTEM on FUSER.

The steplib concatenation of the library to which the server currently is logged on is not evaluated.

## <span id="page-20-3"></span>**User Exit NATRPC01**

The user exit NATRPC01 is called when a Natural error has occurred, actually after the error has been handled by the Natural RPC runtime and immediately before the response is sent back to the client. This means, the exit is called at the same logical point as an error transaction, that is, at the end of the Natural error handling, after all ON ERROR statement blocks have been processed.

In contrast to an error transaction, this exit is called with a CALLNAT statement and must therefore be a subprogram which must return to its caller.

The interface to this exit is similar to the interface of an error transaction. In addition, the exit can pass back up to 10 lines of information which will be traced by the Natural RPC runtime. Only lines which begin with a non-blank character will be traced.

A sample user exit NATRPC01 can be found in the library SYSRPC.

### **Important Notes:**

- 1. NATRPC01 must be located in library SYSTEM on FUSER. The steplib concatenation of the library to which the server currently is logged on is *not* evaluated.
- 2. The DEFINE DATA PARAMETER statement block must not be changed.

## <span id="page-21-0"></span>**User Exits before and after Service Execution**

To give administrators more control over the execution of services (remote CALLNATs), two optional user exits are called on the Natural RPC server side.

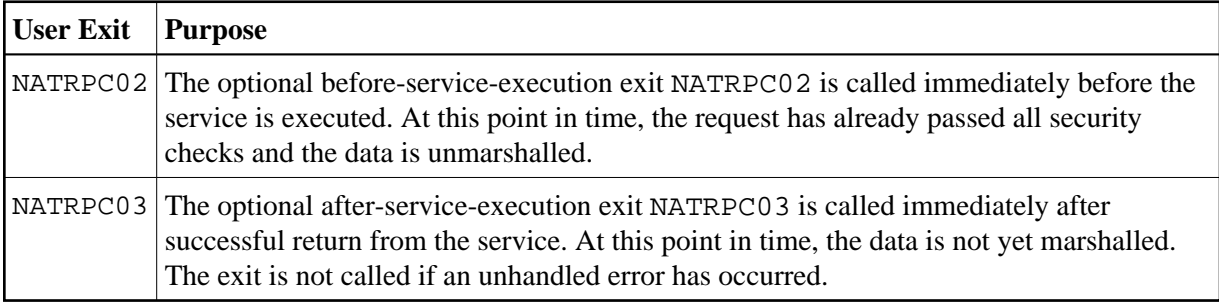

These exits are independent of each other and can be used separately.

For both exits, the following rules apply:

The exit must be located in library SYSTEM on the FUSER system file.

If the exit is found during startup of the Natural RPC server, a message is written to the Natural RPC server trace to indicate the activation of the exit. The exit is afterwards called unconditionally. If the exit is removed during the lifetime of the server session, a permanent NAT0082 error will occur.

If the exit is not found during startup of the Natural RPC server, the exit is never called during the lifetime of the server session. The exit cannot be enabled dynamically.

The exit must be implemented by the user as a subprogram. The exit is called with a single dynamic variable as parameter. The content of the dynamic variable is the eight character long name of the remote subprogram.

The use of the dynamic variable allows us to implement future extensions of the passed information without causing problems with existing user written exits.

- The exit is also called inside a conversation.
- The Natural RPC server does not intercept unhandled errors in the exit. If an unhandled error occurs in the exit, the error is propagated to the client.

The exits may be used for auditing or tracing purposes. NATRPC02 may also be used for addional security checks.

### **Example for NATRPC02:**

```
DEFINE DATA PARAMETER
1 SUBPROGRAM (A8) BY VALUE
END-DEFINE
IF *USER <> 'DBA' AND SUBPROGRAM = 'PRIVATE' 
   *ERROR-NR := 999
END-IF
END
```